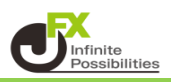

1 取引画面上部の【取引情報】→【当日約定履歴】をクリックします。

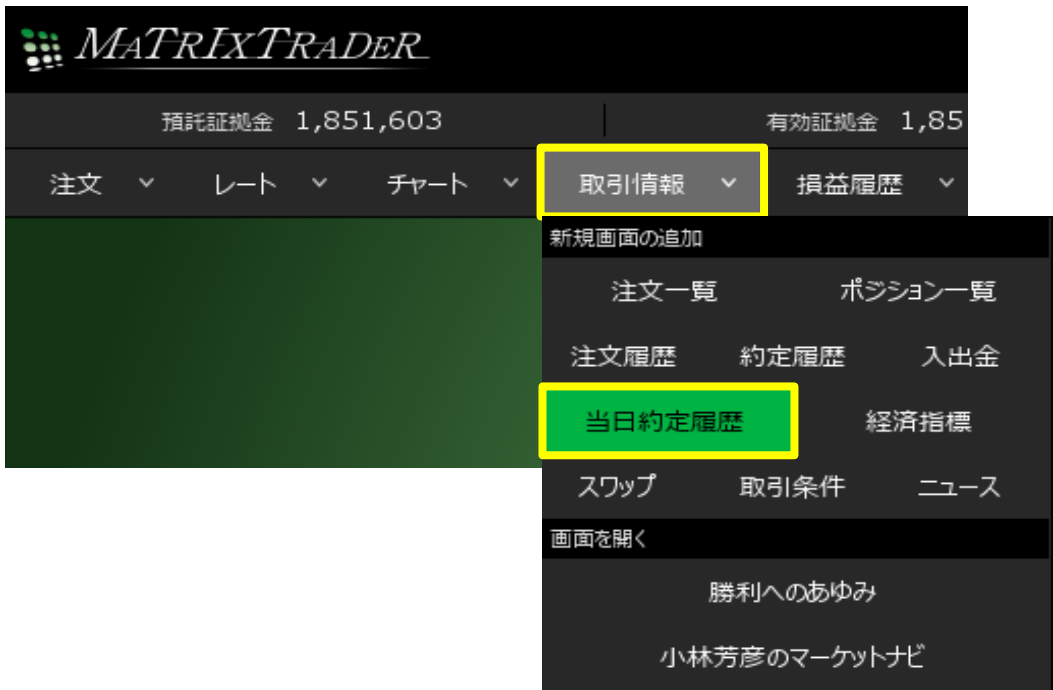

2 【当日約定履歴(自動更新)】画面が表示されました。約定履歴は自動更新されます。

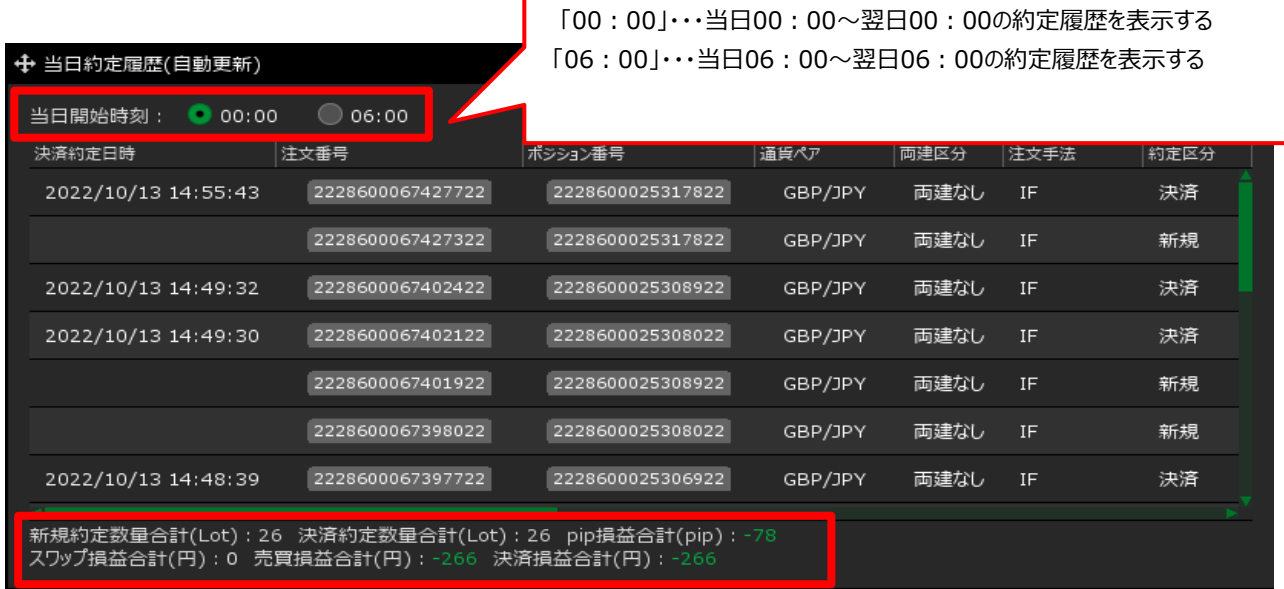

当日の約定数量や損益の合計が表示されます。

当日開始時刻を「00:00」または「06:00」から選択することができます。